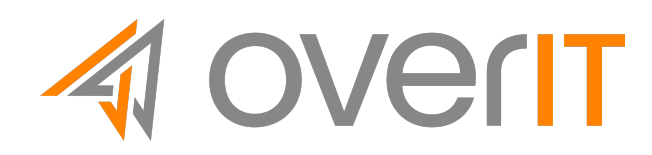

**Istruzioni per il segnalante |** Uso pubblico

# WHISTLEBLOWING ISTRUZIONI PER IL SEGNALANTE

Ver. 1.1, 30 novembre 2023

© Copyright OverIT

Le informazioni contenute in questo documento sono da intendersi di proprietà di OverIT. L'uso consentito dipende dal livello di confidenzialità riportato nell'intestazione assegnato secondo quanto previsto dalla Data Classification Policy di OverIT. Alcuni utenti, identificati come "Destinatari", possono accedere al presente documento, previa autorizzazione esplicita di OverIT. Se non siete tra questi Destinatari, siete pregati di chiudere il documento e di non considerarlo.

# Responsabilità del documento

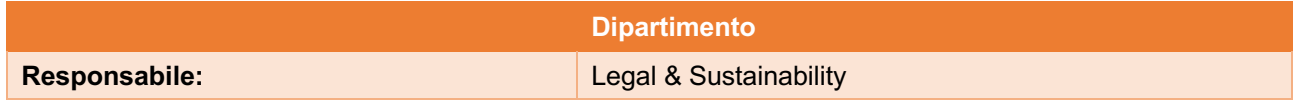

## Storico delle revisioni

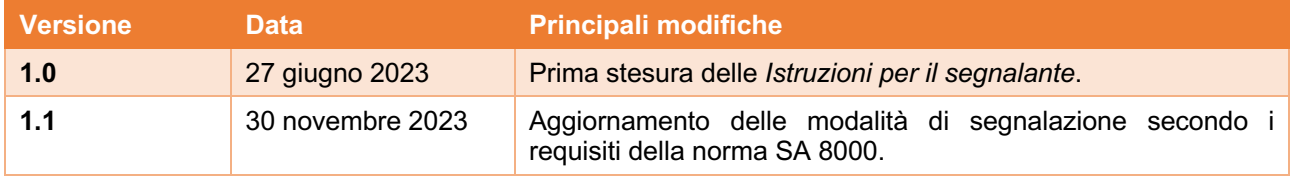

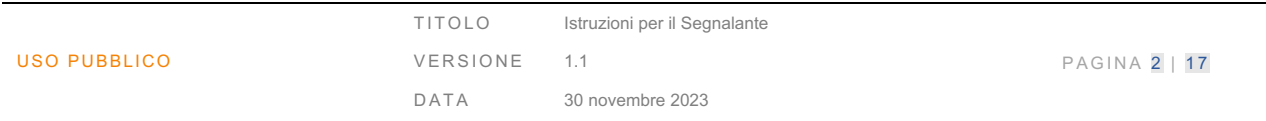

# Indice

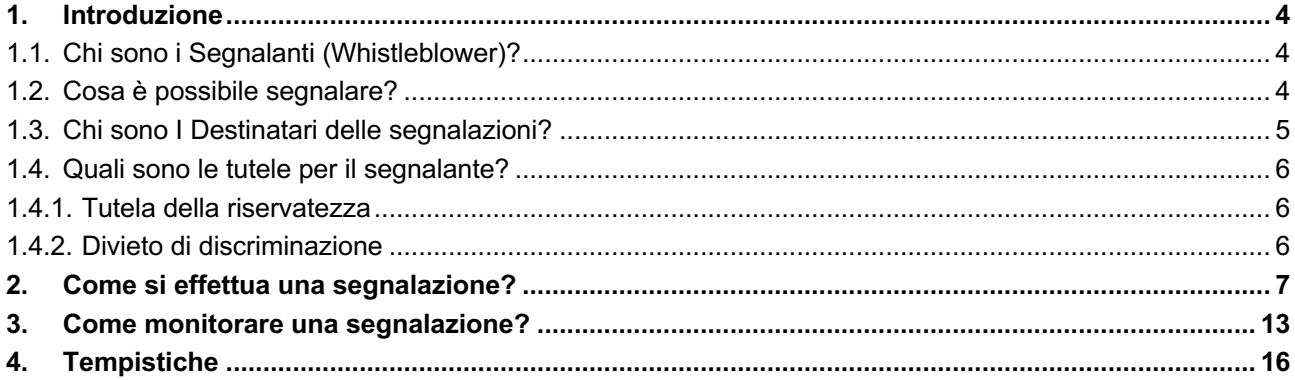

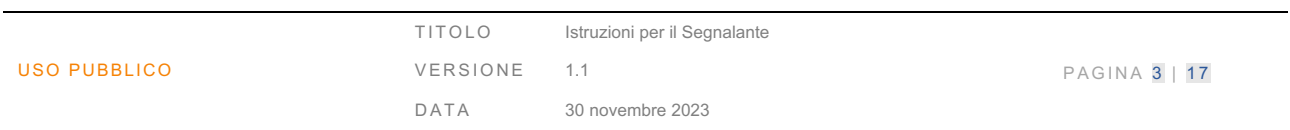

# <span id="page-3-0"></span>1. Introduzione

OverIT S.p.A. (di seguito anche "OverIT" o "Società") e le società soggette alla direzione e controllo di OverIT (di seguito anche "Gruppo OverIT") operano con lealtà, trasparenza, onestà e correttezza, nel rispetto delle leggi, dei regolamenti e delle normative vigenti.

Al fine di ottemperare alle disposizioni del D.Lgs. 24/2023 (recepimento delle Direttiva Europea in materia di Whistleblowing), il Gruppo OverIT ha adottato un processo di gestione delle segnalazioni e ha istituito una piattaforma informatica, riservata e multilingue, per la segnalazione dei presunti illeciti (c.d. Piattaforma Whistleblowing) atta a garantire, ai sensi della normativa europea e nazionale di riferimento, oltre la riservatezza, anche l'anonimato del Segnalante (c.d. Whistleblower).

### 1.1. Chi sono i Segnalanti (Whistleblower)?

<span id="page-3-1"></span>Il Segnalante è la persona fisica che effettua la segnalazione di informazioni sulla/e violazione/i acquisita/e nell'ambito del proprio contesto lavorativo con le società del Gruppo OverIT.

In particolare, possono assumere il ruolo di Segnalante:

- i dipendenti;
- i lavoratori autonomi (ad es. i consulenti, i fornitori di beni e servizi, gli agenti, gli appaltatori/subappaltatori e i partner commerciali);
- i volontari e i tirocinanti, anche se non retribuiti;
- gli azionisti e le persone con funzioni di amministrazione, direzione, controllo, vigilanza o rappresentanza, anche di fatto.

La segnalazione può essere effettuata dai soggetti sopra indicati anche qualora il rapporto con la società del Gruppo OverIT non sia formalmente sussistente, ossia:

- Quando il rapporto di lavoro non è ancora stato avviato (nella fase di selezione o recruiting);
- Durante il periodo di prova;
- <span id="page-3-2"></span>• In seguito allo scioglimento e al termine del rapporto.

### 1.2. Cosa è possibile segnalare?

Sono oggetto di segnalazione le violazioni di disposizioni normative nazionali o dell'Unione Europea che ledono l'interesse pubblico o l'integrità dell'amministrazione pubblica o dell'ente privato, di cui il segnalante sia venuto a conoscenza nel contesto lavorativo.

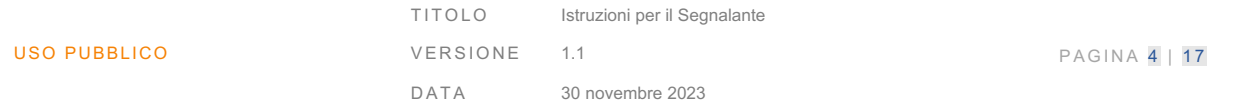

In particolare:

- le violazioni del diritto dell'Unione Europea (ad es. appalti pubblici; servizi, prodotti e mercati finanziari e prevenzione del riciclaggio e del finanziamento del terrorismo; sicurezza e conformità dei prodotti; sicurezza dei trasporti; tutela dell'ambiente; salute pubblica; protezione dei consumatori; tutela della vita privata e protezione dei dati personali e sicurezza delle reti e dei sistemi informativi);
- illeciti amministrativi, contabili, civili o penali;
- le condotte illecite rilevanti ai sensi del Decreto Legislativo n. 231/2001, le tentate violazioni e/o le violazioni (anche presunte) del Organization, Management and Control Framework di OverIT;
- le tentate violazioni e/o le violazioni (anche presunte) del Codice Etico di OverIT;
- le tentate violazioni e/o le violazioni, presunte o accertate, delle procedure della Società o, comunque, del sistema normativo interno;
- le tentate violazioni e/o le violazioni in materia ESG ovvero relative alle attività di responsabilità sociale e ambientale della Società.

La segnalazione può avere ad oggetto, altresì:

- le informazioni relative a condotte volte ad occultare le violazioni sopra elencate;
- le attività illecite non ancora compiute ma che il segnalante ritenga ragionevolmente possano verificarsi in presenza di elementi concreti, precisi e concordanti;
- i fondati sospetti di violazioni.

Le disposizioni del decreto whistleblowing non si applicano alle contestazioni, rivendicazioni o richieste legate ad un interesse di carattere personale della persona segnalante che attengono esclusivamente ai propri rapporti individuali di lavoro anche con le figure gerarchicamente sovraordinate.

### <span id="page-4-0"></span>1.3.Chi sono i Destinatari delle segnalazioni?

Le segnalazioni vengono adeguatamente valutate, verificate e gestite dall'Organismo di Vigilanza, in qualità di Gestore delle Segnalazioni, mediante invio all'indirizzo di posta elettronica: [omc\\_supervisorybody@overit.it](mailto:omc_supervisorybody@overit.it)

Qualora le segnalazioni riguardino l'Organismo di Vigilanza o i singoli componenti dello stesso, i Segnalanti potranno trasmettere le segnalazioni direttamente al Consiglio di Amministrazione, al seguente indirizzo: [omc\\_boardofdirectors@overit.it](mailto:omc_boardofdirectors@overit.it)

### **Il Segnalante può utilizzare il canale esterno di segnalazione messo a disposizione dall'Autorità Nazionale Anticorruzione (ANAC) qualora:**

- non abbia ricevuto riscontro alla segnalazione effettuata;
- abbia fondati motivi di ritenere, sulla base di circostanze concrete allegate ed informazioni

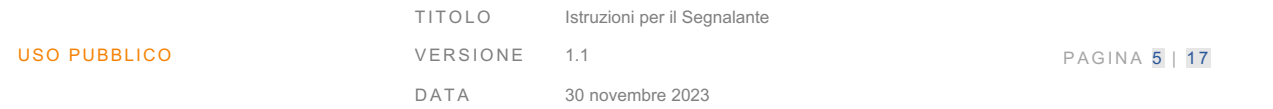

effettivamente acquisibili che, se effettuasse una segnalazione interna, o alla stessa non sarebbe dato efficace seguito o questa potrebbe determinare il rischio di ritorsione;

• abbia fondato motivo di ritenere che la violazione possa costituire un pericolo imminente o palese per il pubblico interesse.

Infine, tutte le parti interessate possono inviare eventuali segnalazioni legate, in particolare, allo standard internazionale SA8000, focalizzato sulla responsabilità sociale e sulle condizioni di lavoro, usando i seguenti canali:

- attraverso l'Ente di certificazione DNV, scrivendo all'indirizzo: feedback.italia@dnv.com;
- attraverso l'Organismo di Accreditamento per la SA8000 (SAAS Social Accountability Accreditation Services - 15 West 44th Street, 6th Floor - New York - NY 10036), scrivendo all'indirizzo: saas@saasaccreditation.org.

# <span id="page-5-1"></span><span id="page-5-0"></span>1.4.Quali sono le tutele per il segnalante? 1.4.1.Tutela della riservatezza

- L'identità del segnalante non può essere rivelata a persone diverse da quelle competenti a ricevere o a dare seguito alle segnalazioni.
- L'identità del Whistleblower e qualsiasi altra informazione da cui può evincersi, direttamente o indirettamente, tale identità non possono essere rivelate, senza il consenso espresso della stessa persona segnalante, a persone diverse da quelle competenti a ricevere o a dare seguito alle segnalazioni.
- È, altresì, garantita la riservatezza dell'identità delle persone coinvolte e delle persone menzionate nella segnalazione fino alla conclusione dei procedimenti avviati in ragione della segnalazione stessa nel rispetto delle medesime garanzie previste in favore del segnalante.

### 1.4.2.Divieto di discriminazione

- <span id="page-5-2"></span>In accordo con le previsioni dell'art. 17 del D. Lgs. n. 24/2023, OverIT garantisce la protezione del segnalante da atti di ritorsione o discriminatori (*"qualsiasi comportamento, atto od omissione, anche solo tentato o minacciato, posto in essere in ragione della segnalazione, della denuncia all'autorità giudiziaria o contabile o della divulgazione pubblica e che provoca o può provocare alla persona segnalante o alla persona che ha sporto la denuncia, in via diretta o indiretta, un danno ingiusto"*).
- È fatto divieto di porre in essere nei confronti del segnalante atti di ritorsione, diretti o indiretti, per motivi collegati, direttamente o indirettamente, alla segnalazione effettuata.

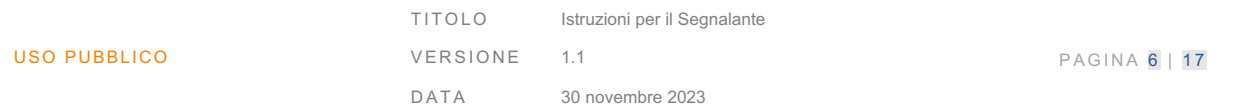

# <span id="page-6-0"></span>2. Come si effettua una segnalazione?

Le segnalazioni possono essere effettuate tramite la piattaforma "*Whistleblowing"* accessibile al sito: <https://overit.whistleblowing.it/>

Per effettuare una segnalazione l'utente (il Segnalante) deve accedere alla schermata principale della piattaforma "*Whistleblowing"* (vedi Figura 1), disponibile sia in lingua italiana che inglese. È possibile utilizzare la piattaforma con qualsiasi dispositivo, fisso o mobile (ad es. PC, Tablet, telefono cellulare).

Dalla pagina principale il Segnalante ha la possibilità di:

- inserire una nuova segnalazione facendo clic sul pulsante
- recuperare una segnalazione precedentemente effettuata inserendo il codice di segnalazione (key

Invia una segnalazione

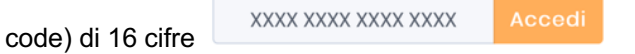

### **Figura 1 - Homepage – Whistleblowing**

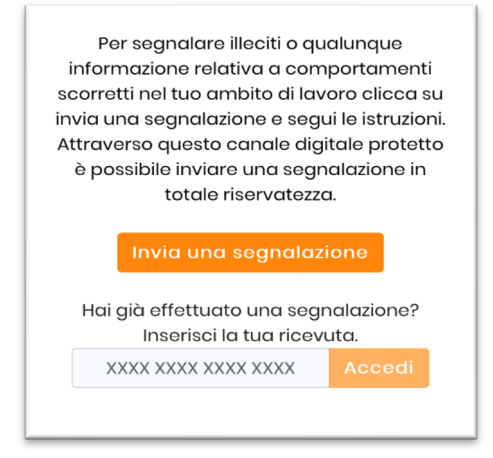

Scegliendo di inviare una nuova segnalazione, l'utente visualizzerà un alert (vedi Figura 2) relativo alla necessità di memorizzare, al termine del processo, il codice di segnalazione per monitorare, integrare e gestire le segnalazioni già trasmesse.

#### **Figura 2 - Alert iniziale**

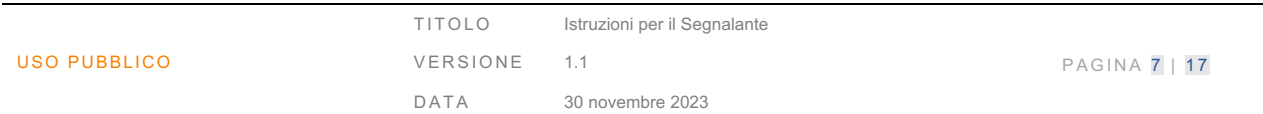

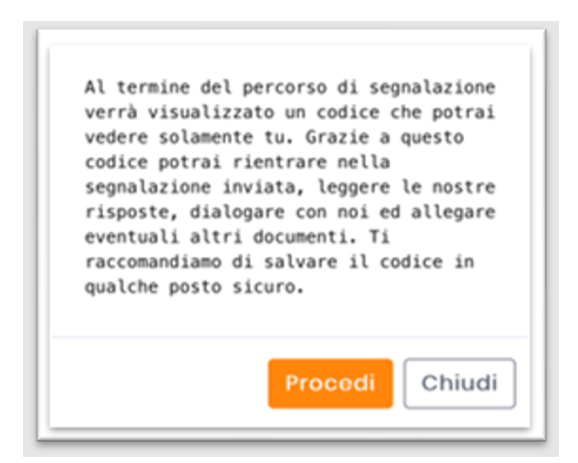

Procedendo, il Segnalante visualizzerà la seguente schermata in cui dovrà indicare le prime informazioni sulla segnalazione. In particolare, il processo di segnalazione si compone di 4 sezioni:

- 1. informazioni preliminari;
- 2. compila la tua segnalazione;
- 3. generalità;
- 4. passo conclusivo.

Per proseguire tra le varie sezioni e completare correttamente l'intero iter di segnalazione, il Segnalante dovrà compilare tutti i campi obbligatori (contrassegnati con il simbolo **\***).

Nella sezione **"Informazioni Preliminari"** il Segnalante dovrà indicare a quale struttura organizzativa si riferisce la segnalazione (vedi Figura 3)., selezionando, alternativamente, OverIT S.p.A., OverIT International Inc. o OverIT U.K. LTD.

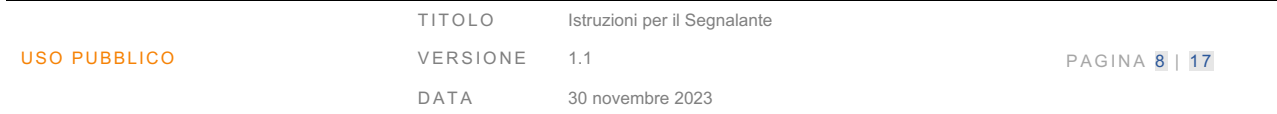

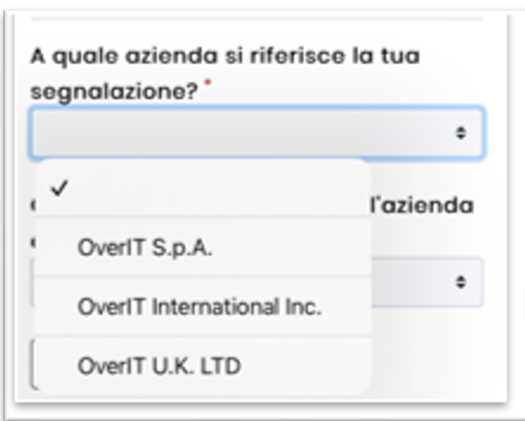

#### **Figura 3 - Informazioni Preliminari**

Nella medesima schermata, il Segnalante dovrà indicare il tipo di rapporto che lo stesso intrattiene con l'azienda coinvolta, selezionando tra dipendente, collaboratore, fornitore, business partner o altro (ad es. i volontari e i tirocinanti, anche se non retribuiti, azionisti, ecc.). Le interfacce di inserimento delle segnalazioni risultano identiche per qualsiasi azienda selezionata; verrà, pertanto, descritta di seguito la funzionalità di una singola struttura organizzativa.

Valorizzati tutti i campi obbligatori (contrassegnati con il simbolo **\***) con i dati richiesti, fare clic sul pulsante

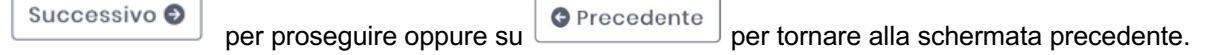

Nella sezione "**Compila la tua Segnalazione**" il Segnalante fornisce ogni informazione **attinente a possibili violazioni o comportamenti non in linea con le regole di condotta adottate dalla Società stessa. Il Segnalante deve presentare segnalazioni circostanziate di presunte condotte illecite che siano fondate su elementi di fatto precisi e concordanti. A tal fine, la segnalazione deve contenere, ove possibile, i seguenti elementi:**

- il/i tipo/i di illeciti si intende segnalare (vedi Figura 4);
- il livello di coinvolgimento del segnalante;
- una descrizione quanto più possibile chiara dei fatti oggetto di segnalazione;
- se conosciute, le circostanze di tempo e di luogo in cui i fatti segnalati si sono verificati;
- l'indicazione di eventuali altri soggetti che possano riferire sui fatti oggetto di segnalazione;
- ogni altra informazione che possa fornire un utile supporto all'accertamento e alla verifica della sussistenza dei fatti oggetto di segnalazione.

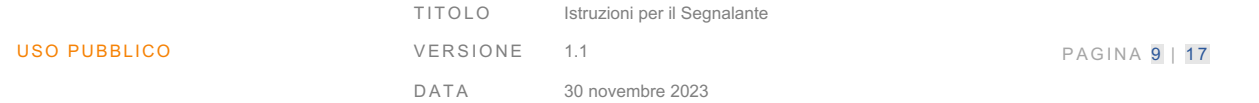

La segnalazione può, inoltre, essere integrata allegando eventuale documentazione o evidenza a supporto

 $\triangle$  Carica dell'illecito contestato, utilizzando il tasto

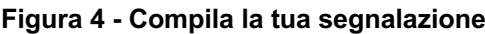

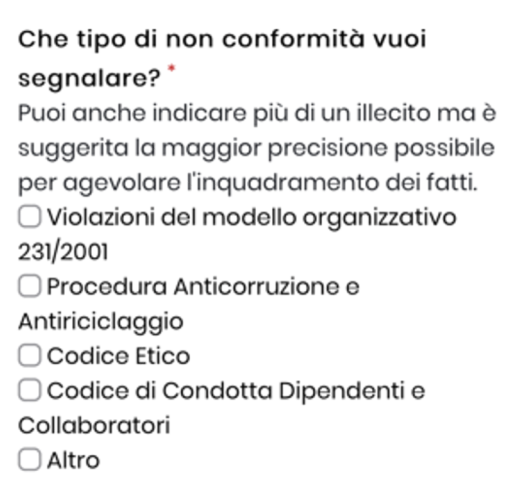

Una volta compilati tutti i campi obbligatori (contrassegnati con il simbolo **\***) con i dati richiesti, fare clic sul

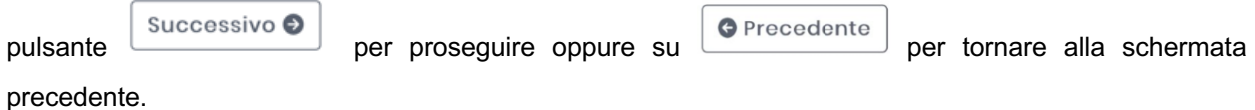

Scegliendo di proseguire il Segnalante visualizzerà la seguente schermata denominata "**Generalità**". All'interno di tale schermata, il Segnalante effettua la scelta di fornire i propri dati identificativi o trasmettere la segnalazione in forma anonima (vedi Figura 5).

#### **Figura 5- Segnalazione anonima**

Vuoi fornire i tuoi dati identificativi? ○Si ONo

Qualora la scelta fosse quella di non fornire la propria identità, le interazioni tra il Gestore delle Segnalazioni e il Segnalante avverrà mediante la piattaforma di *Whistleblowing.* Il Segnalante, in particolare, attraverso tale piattaforma potrà monitorare gli aggiornamenti sulle attività di accertamento e fornire, su richiesta, eventuali approfondimenti o chiarimenti in merito alla segnalazione trasmessa.

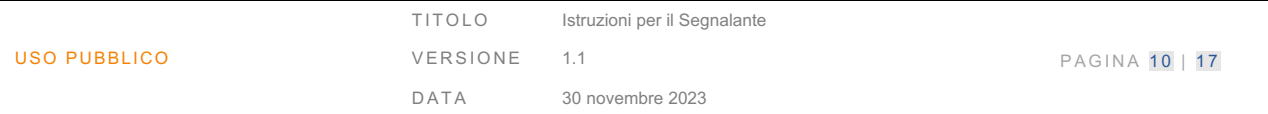

Successivo O

Diversamente, qualora la scelta fosse quella di fornire i propri dati identificativi, il Segnalante inserisce negli appositi campi il proprio nominativo e seleziona il metodo di contatto preferenziale (vedi Figura 6).

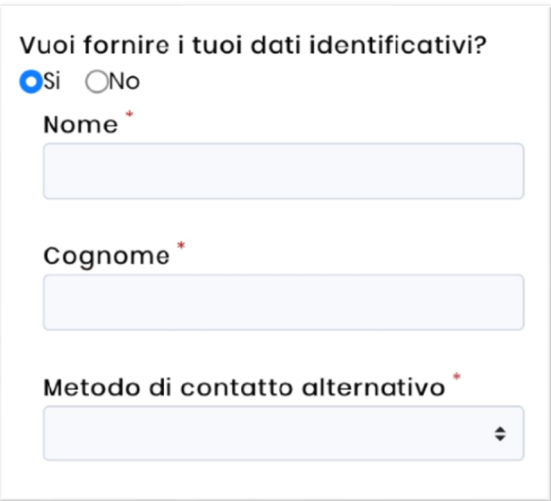

**Figura 6 - Segnalazione riservata**

### **Figura 7 - Metodo di contatto**

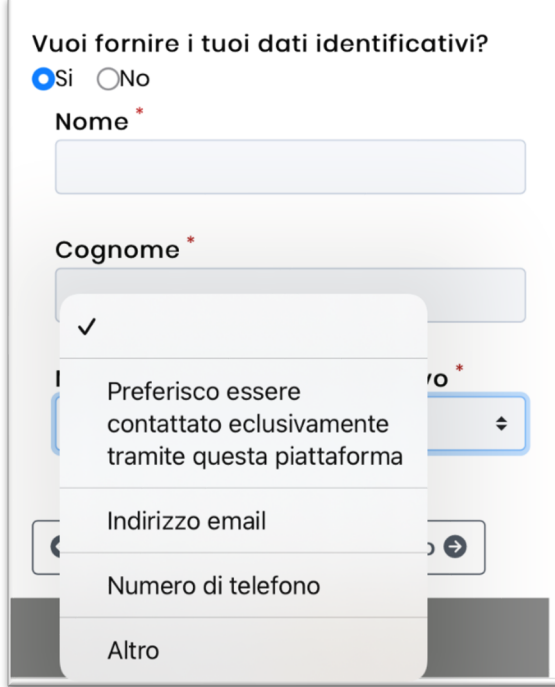

Compilati tutti i campi obbligatori (contrassegnati con il simbolo **\***) con i dati richiesti, fare clic sul pulsante

per proseguire oppure su **O** Precedente per tornare alla schermata precedente.

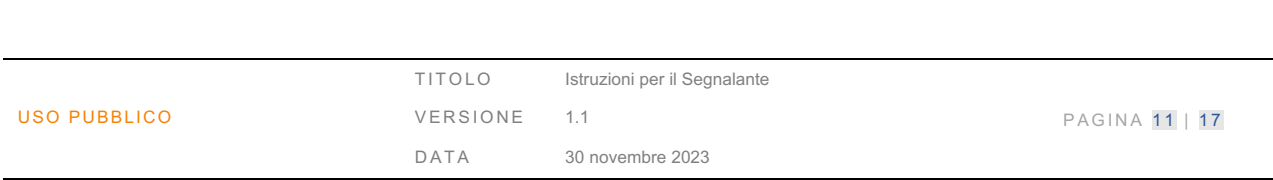

Nell'ultima schermata denominata "**Passo Conclusivo",** il Segnalate è invitato a leggere attentamente l'"Informativa Privacy" e l'alert relativo alla necessità di conservare il *key code* personale generato dal sistema al termine del processo di segnalazione. Per entrambe le informative, il Segnalante è tenuto a barrare le relative caselle per presa visione (vedi Figura 8).

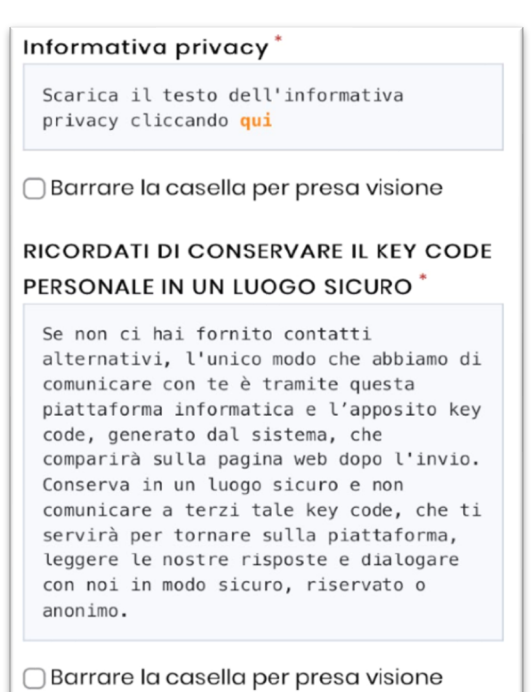

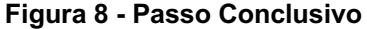

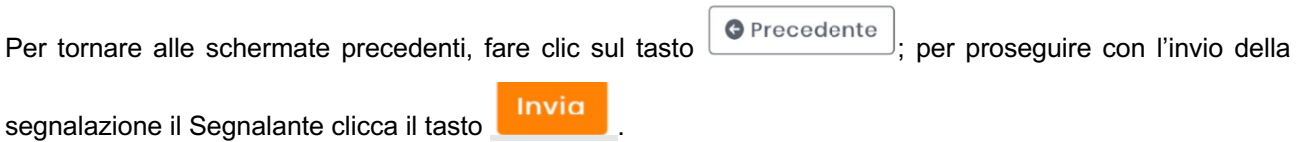

.

٦

Una volta trasmessa la segnalazione il sistema genera in automatico il *key code* identificativo della segnalazione (vedi Figura 9).

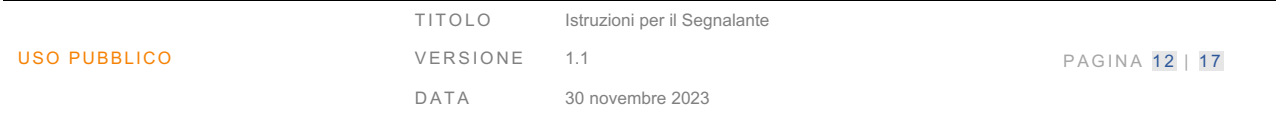

### **Figura 9 – Key code (esempio)**

Grazie. La tua seanalazione è andata a buon fine. Cercheremo di risponderti quanto prima.

Memorizza la tua ricevuta per la segnalazione.

0266 9936 4784 9510

Usa la ricevuta di 16 cifre per ritornare e vedere eventuali messaggi che ti avremo inviato o se pensi che ci sia altro che avresti dovuto allegare.

Vedi la tua segnalazione

Il *Key code* consente di monitorare lo stato di avanzamento della segnalazione, integrare la segnalazione effettuata con eventuali documentazione e informazioni aggiuntive, dialogare – tramite messaggi privati – con l'Organismo di Vigilanza, in qualità di Gestore delle Segnalazioni, mantenendo la massima riservatezza.

Facendo clic sul pulsante si vedi la tua segnalazione si accede alla pagina che presenta i dati completi della segnalazione appena effettuata.

# <span id="page-12-0"></span>3. Come monitorare una segnalazione?

Per verificare lo stato di una segnalazione, il Segnalante inserisce il Key Code all'interno dell'apposito campo presente nella zona inferiore della pagina principale del sistema (vedi Figura 10).

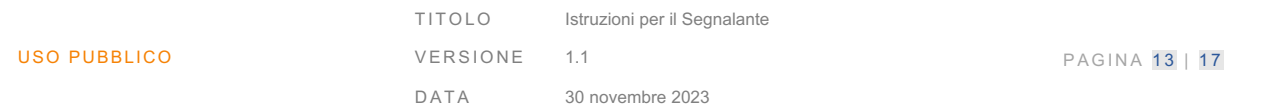

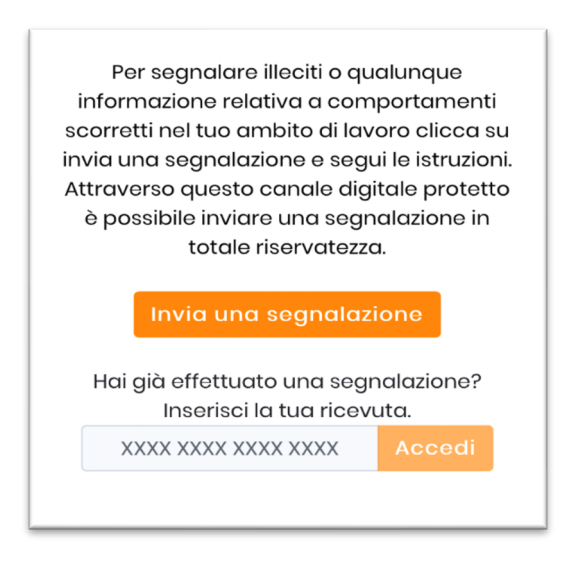

#### **Figura 10 – Homepage – Whistleblowing**

Inserito il codice, cliccando sul pulsante , si accede alla pagina della segnalazione (vedi Figura 11), all'interno della quale sono presenti informazioni aggiornate in merito:

- allo stato della segnalazione (ad es. aperta, chiusa);
- i dati della segnalazione:
- i dati identificativi del segnalante, qualora inseriti.

### **Figura 11 – Stato della segnalazione (esempio)**

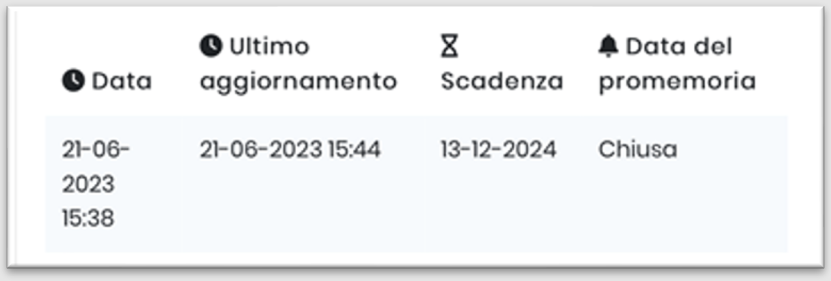

All'interno della medesima pagina sono, inoltre, presenti due aree denominate rispettivamente "Allegati" e "Commenti", che consentono di integrare, tramite file e contenuto testuale, la segnalazione trasmessa. In particolare, Inserendo il commento nell'apposito campo (vedi Figura 12) e facendo clic sul pulsante

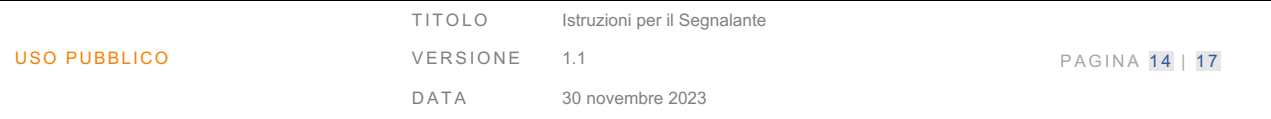

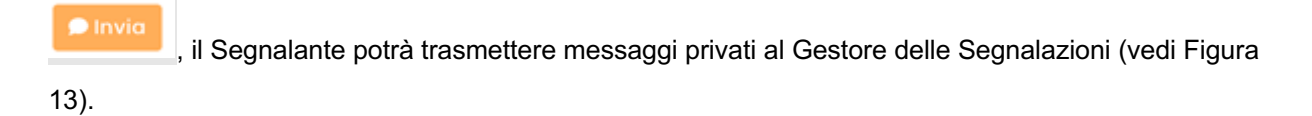

**Figura 12 – Comunicazioni con il Gestore delle Segnalazioni (esempio)**

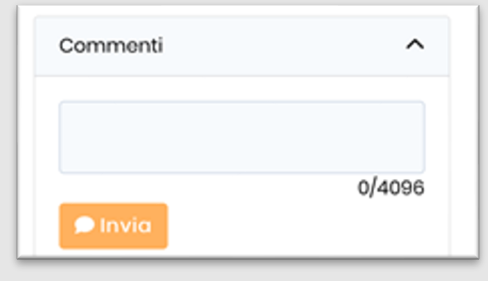

**Figura 13 – Comunicazioni con il Gestore delle Segnalazioni modalità anonima (esempio)**

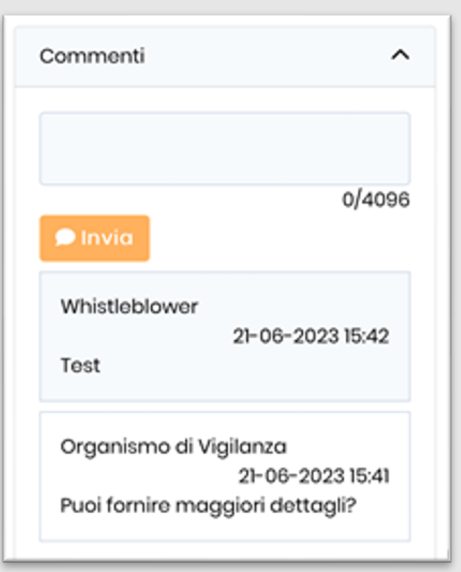

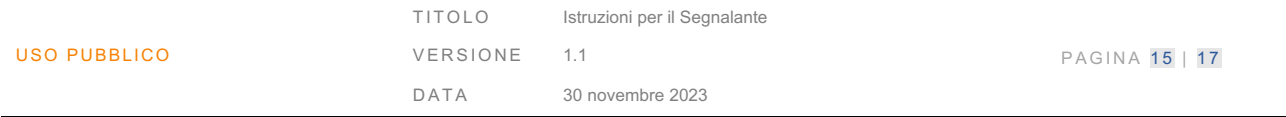

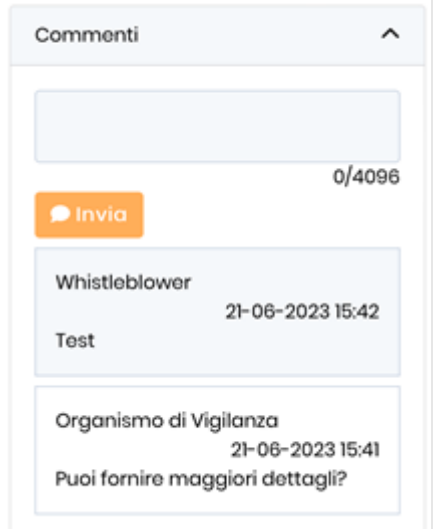

### **Figura 13 – Comunicazioni con il Gestore delle Segnalazioni modalità riservata (esempio)**

Si raccomanda al Segnalante di accedere periodicamente al Portale Whistleblowing al fine di verificare l'eventuale presenza di richieste di chiarimenti relative alla segnalazione inoltrata.

# <span id="page-15-0"></span>4. Tempistiche

L'Organismo di Vigilanza, in qualità di Gestore delle Segnalazioni ha l'obbligo:

- di inviare al Segnalante una comunicazione di presa in carico della richiesta **entro 7 giorni**;
- di fornire un riscontro formale alla segnalazione entro **3 mesi** dall'inoltro della stessa da parte del Segnalante.

Alla chiusura dell'istruttoria, il segnalante continua ad avere visibilità della segnalazione effettuata ma perde la facoltà di apportarvi ulteriori modifiche (*e.g.* allegare documenti integrativi; trasmettere commenti al Gestore delle Segnalazioni; *etc.*). Il Key code della segnalazione rimane valido sino alla scadenza della stessa (*i.e.* 5 anni).

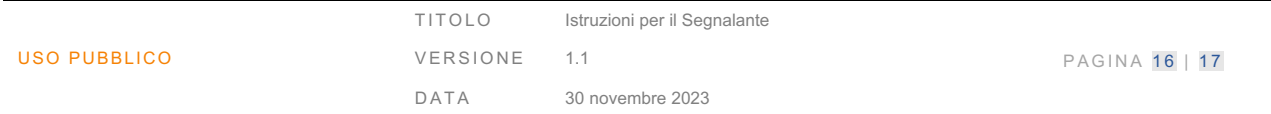

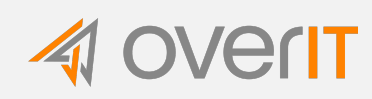